## 健康展表のまち・京都

# **京都で 「歩く」を 楽しむアプリ** いきいきアプリの はじめかた

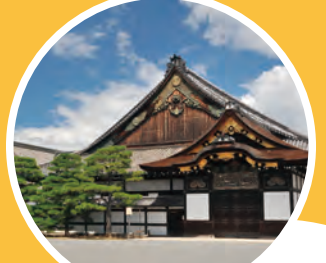

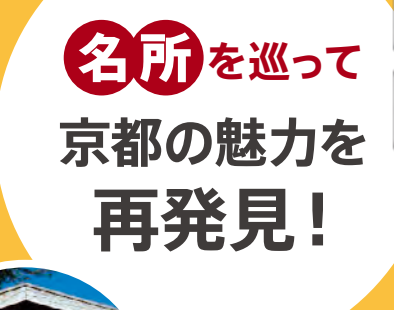

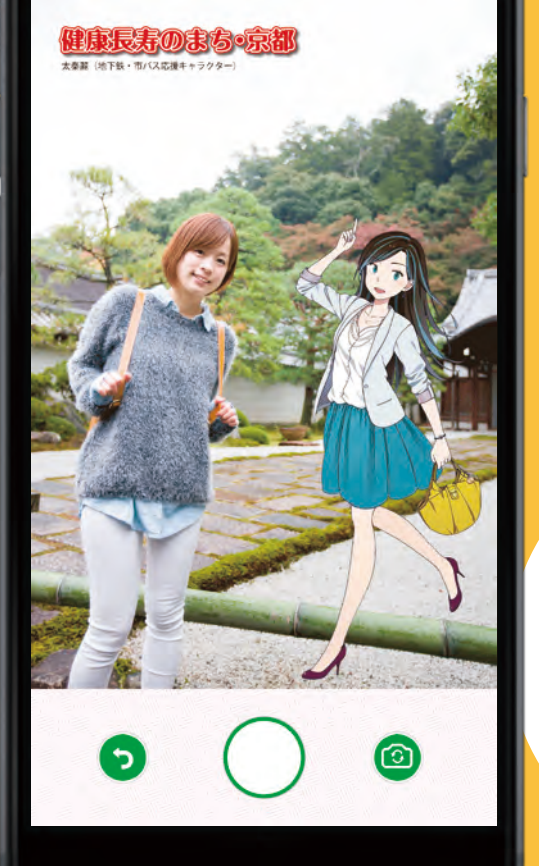

**今日は10000歩 歩いた!**

**一緒にがんばろう!**

**もう一息で 毎日ポイント!**

**家族やお友だちと 励まし合って 健康づくり!**

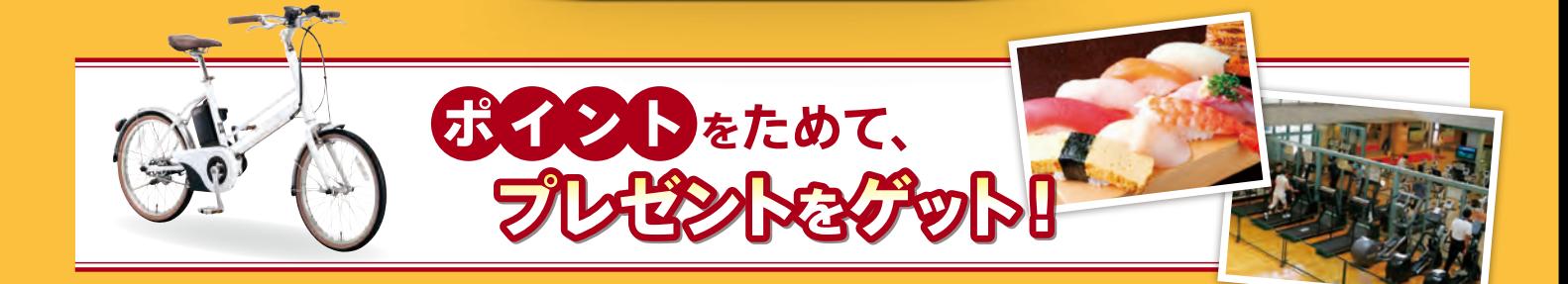

発 行:京都市保健福祉局 健康長寿のまち・京都推進室 健康長寿企画課 TEL:075-222-3419 FAX:075-222-3416 京都市印刷物第295078号 平成30年3月発行

市民による自治120年

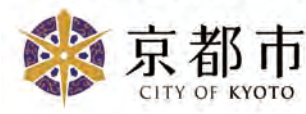

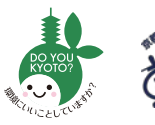

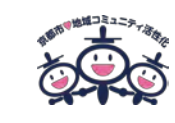

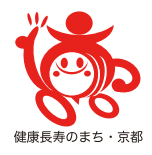

### **1** まずはインストールしてみましょう!

所要時間:約5分

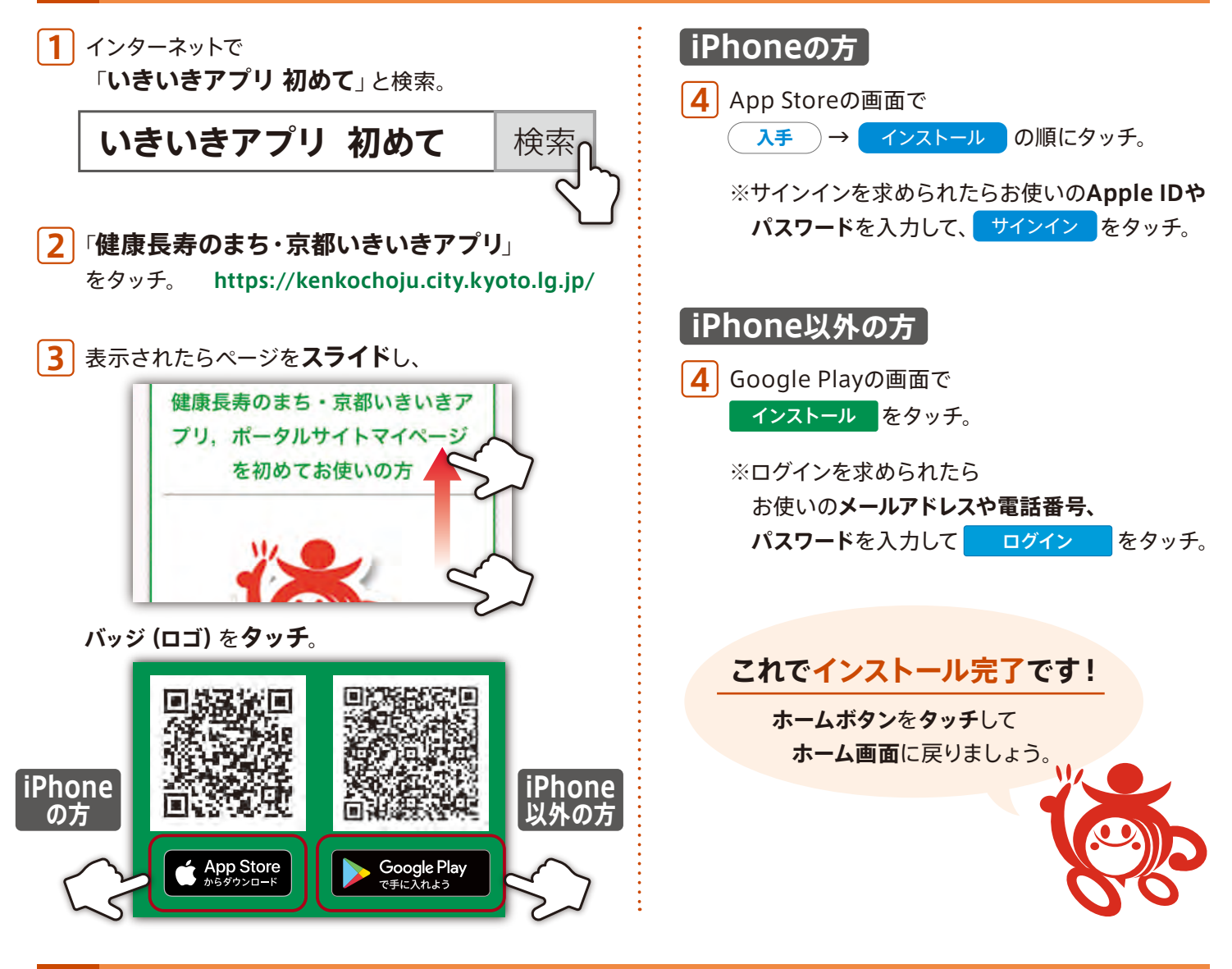

#### **2** さっそくはじめてみましょう!

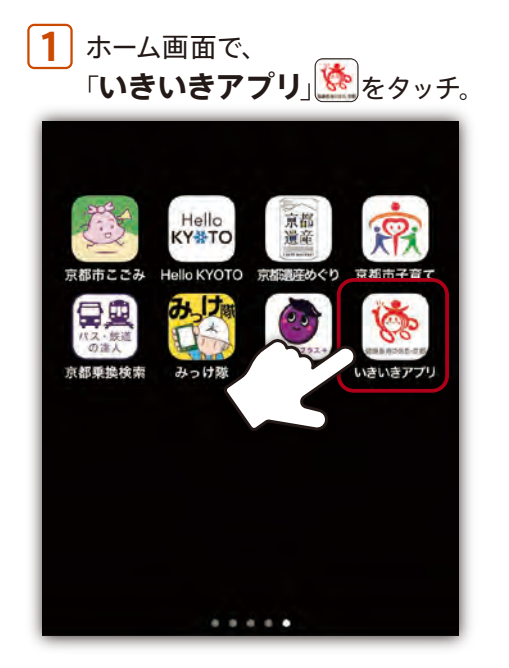

「**はじめる**」をタッチ。

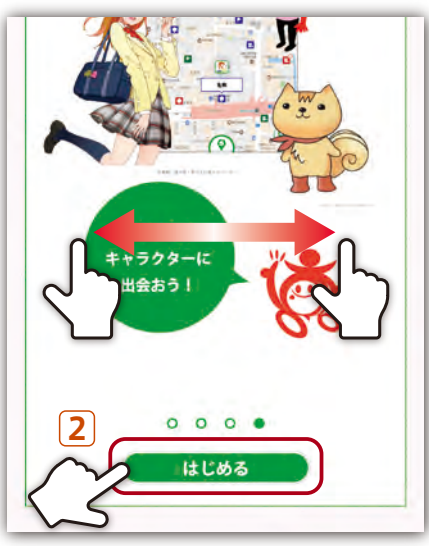

※「**"いきいきアプリ"は通知を送信しま す。よろしいですか?**」という画面が表 示されることがあります。よろしければ 「**許可**」をタッチしてください。

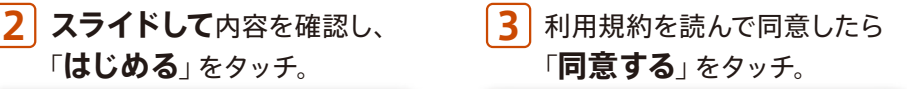

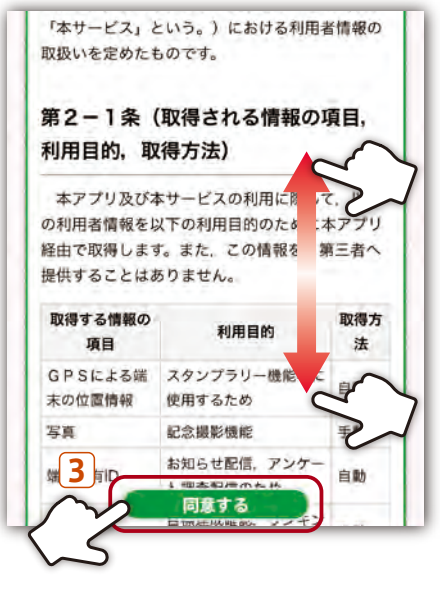

**「登録のしかた①」へ**

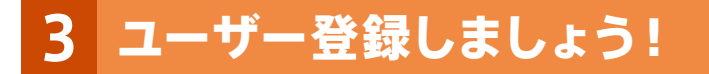

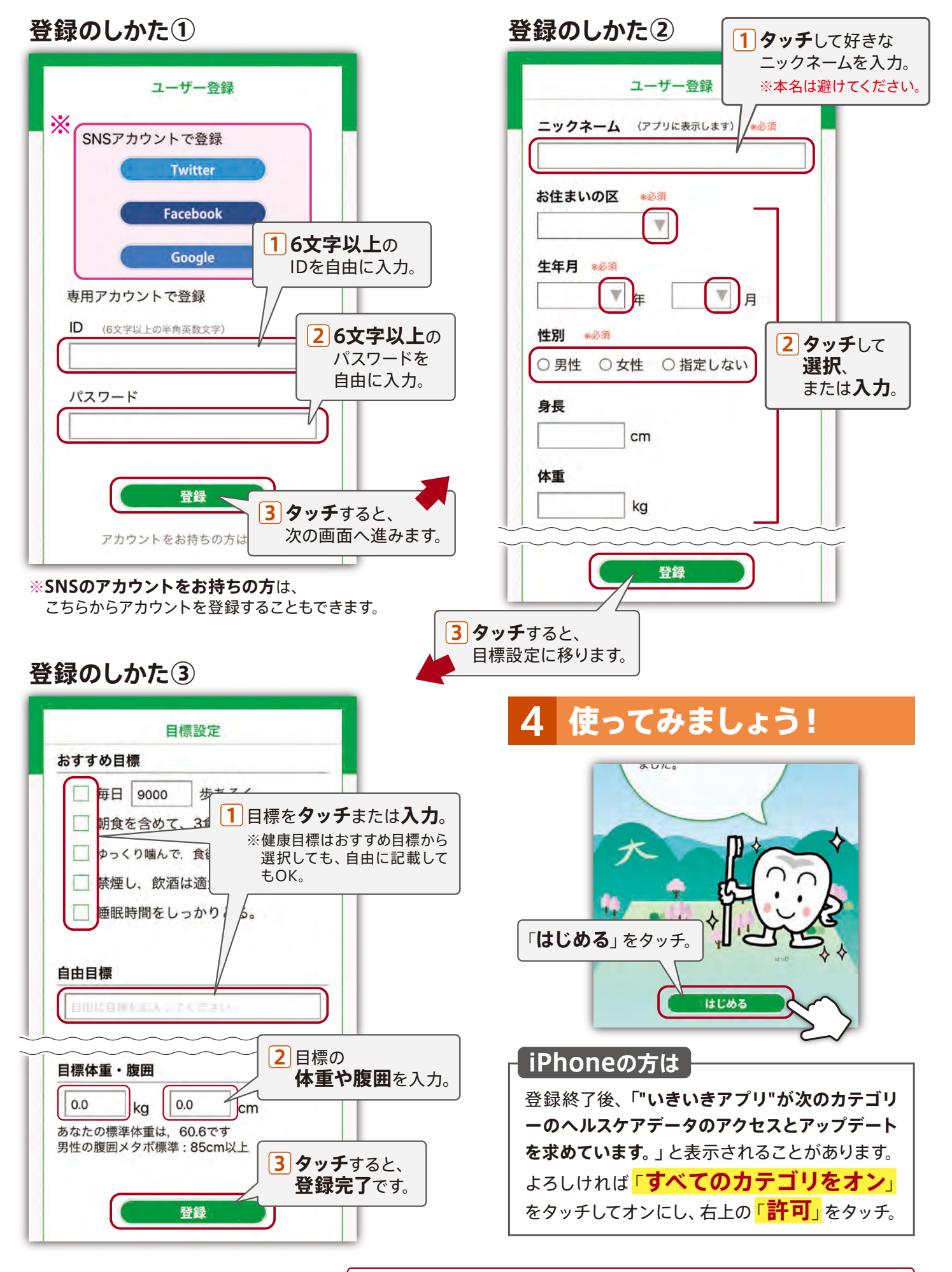

**トップ画面以降の説明はページをめくってください。**

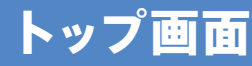

ポイント

応募

お出かけポイント: 40pt

グループポイント: Opt

毎日ポイント: 11pt

健診ポイント: 30pt

集中ボーナス:未取得

л

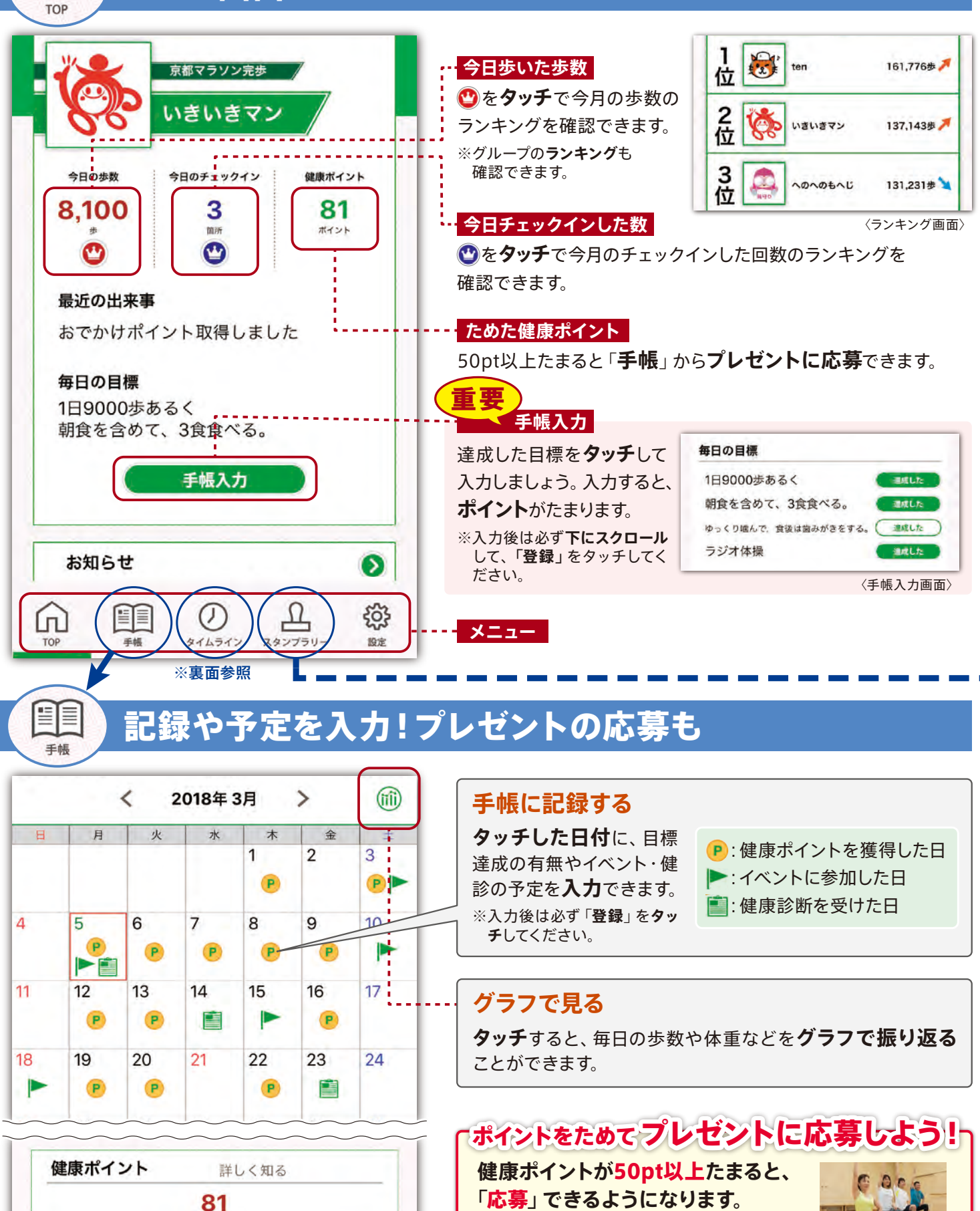

#### **「いきいきポイント」とは?**

毎日の健康づくりを手帳に記録することで健康 ポイントがたまり、50pt以上をためて応募すると 抽選でプレゼントが当たります。 詳しくはポータルサイトをご覧ください。

**https://kenkochoju.kyoto/point/ いきいきポイント** 検索

マント ストール アクセス しゅうしゅう しゅうしゅう しゅうしゅう しゅうしゅう しゅうしゅう しゅうしゅう しゅうしゅう しゅうしゅう しゅうしゅう しゅうしゅうしゅう しゅうしゅうしゅう しゅうしゅうしゅ

スタンプラー 京都市内にある**史跡**や**施設**をまわって**スタンプゲット**!すべてのチェックポイントをまわれるかな? ※初めて使うとき、**位置情報やカメラ関連の利用・アクセス** の許可を確認されます。「**許可**」をタッチしてください。

スタンプラリーを楽しもう!

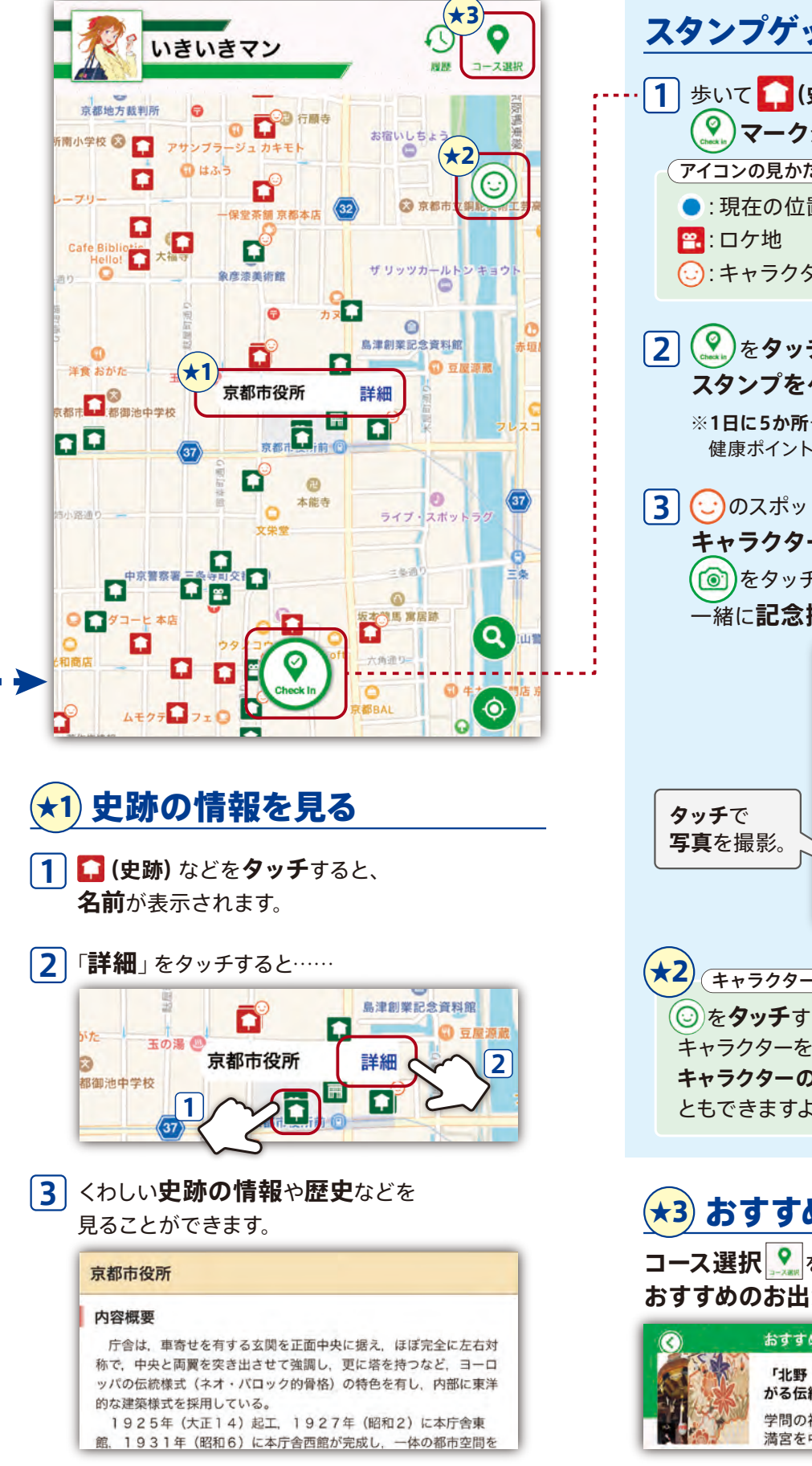

スタンプゲットのしかた **1** 歩いて **(史跡)**などの近くに行くと **(9)マーク**が表示されます。 (アイコンの見かた) ●:現在の位置 1:史跡 2:イベント :ロケ地 :施設 :図書館 ○ キャラクターのいる場所  $\frac{2}{2}$  ( .... )をタッチするとチェックイン! **スタンプをゲット**できます。 ※**1日に5か所**チェックインすると、 健康ポイントが**5pt**たまります。 **(:)のスポットにチェックインすると キャラクターが出現**。 こんにちは。地下鉄・市バス応援<br>キャラクターの「太秦國」です をタッチすると、 **緒に記念撮影**できます。 (m) **タッチ**すると 内側のカメラ で**自撮り**。 ★2 (キャラクター図鑑) を**タッチ**すると、出会った キャラクターを確認できます。 **キャラクターの詳細**を見るこ Y ともできますよ。 ★3 おすすめのコースを巡る

**目 玉 機 能 !**

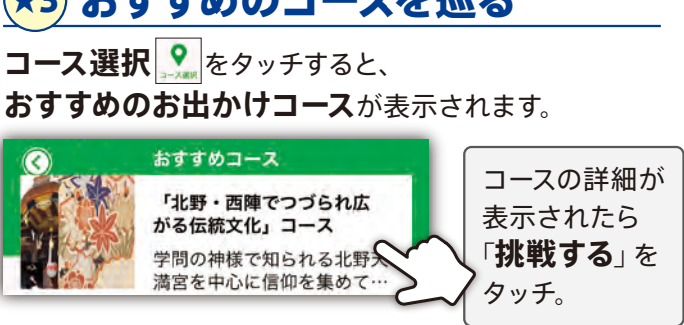

**慣れてきたら、 「グループ機能(タイムライン)」で家族やお友だちと健康づくりを楽しみましょう。使いかたは裏面をご覧ください。**

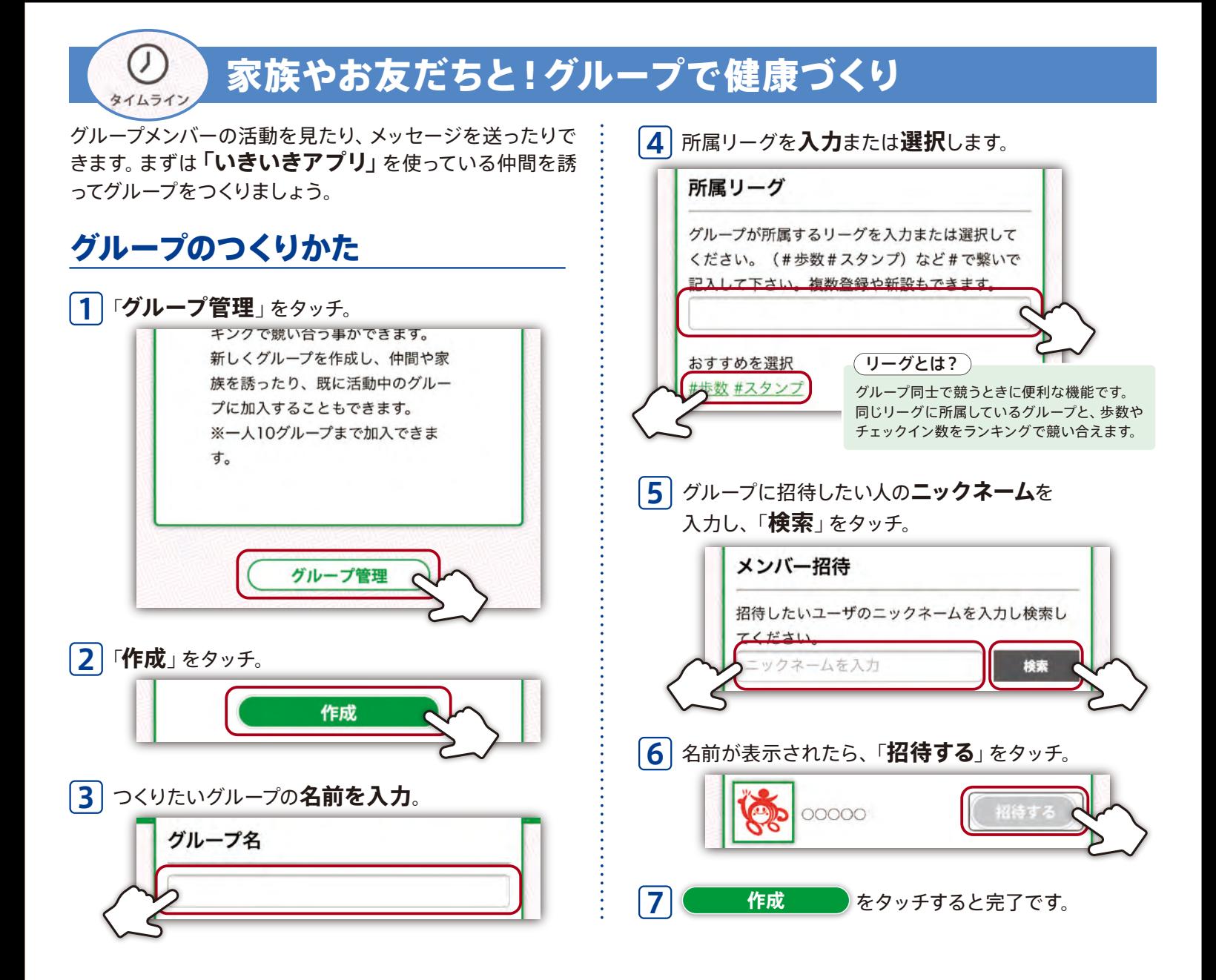

#### <u>メンバーの活動を見る</u>

グループができると、メンバーの活 動を見たり応援したりできます。

> **画像**をタッチで、メンバーの **プロフィール**を見ることが できます。

タッチして**メッセージを 1 選び**、 「**メッセージを投 2 稿**」をタッチすると、タイムラ インに**メッセージを投稿**し ます。

ほのぼの団 いきいき大学 健康家族 **表示するグループを** <よく歩く100人>京ちゃん **切り替える** 称号:スタンプ5個を獲得しまし  $\bullet$  $\bullet$ **グループタグ**をタッチする た と、ほかのグループのタイムラ <おきばりやす>京一郎 インを表示できます。 **プロフィールを見る** <わくわく中>いきいきマン **メンバーを応援する** œ P 毎日ポイント取得しました  $\sqrt{2}$ を**タッチ**すると「**いいね**」、 を**タッチ**すると**コメント** <キャラと友達>健康ちゃん **を送る**ことができます。 **メッセージを投稿する** <キャラと友達>健康ちゃん **Extra みんなで 一緒にがんばろう!** メッセージを選択する  $\mathbf{v}$ **1** メッセージを投稿 **2**

「設定」の「ヘルプ」でもアプリの使いかたを紹介しています。困ったときはご確認ください